# Guida per lo Studente

Il presente progetto è finanziato con il sostegno della Commissione europea. L'autore è il solo responsabile di questa pubblicazione (comunicazione) e la Commissione declina ogni responsabilità sull'uso che potrà essere fatto delle informazioni in essa contenute

# - INDICE -

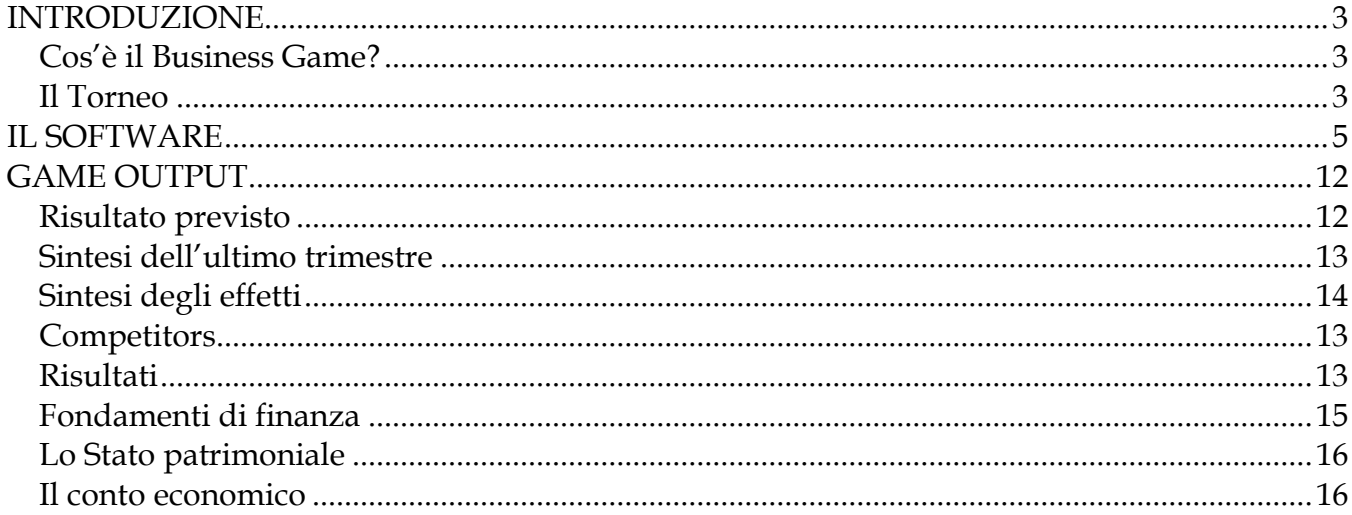

Il presente progetto è finanziato con il sostegno della Commissione europea.<br>L'autore è il solo responsabile di questa pubblicazione (comunicazione) e la Commissione declina ogni responsabilità sull'uso che potrà essere fatto delle informazioni in essa contenute

# <span id="page-2-0"></span>**INTRODUZIONE**

Il *Business Game* è un'applicazione *web* che simula un mercato competitivo di tipo Business to Business (BTB). Ogni squadra interpreta il ruolo di una società operante in questo mercato competitivo che deve prendere le appropriate decisioni strategiche.

## <span id="page-2-1"></span>*Cos'è il Business Game?*

I business game nascono negli anni '50 e sono caratterizzati da finalità formative e valutative. I principali *obiettivi didattici* riconosciuti dall'European Business Institute riguardano l'affinamento delle capacità decisionali in termini di tempestività ed efficacia delle scelte adottate, la confidenza con situazioni di rischio e incertezza, l'apprendimento di tecniche di gestione, lo sviluppo di una visione sistemica dell'impresa e l'addestramento all'orientamento strategico. Inoltre, poiché solitamente ogni azienda virtuale è gestita da un team di partecipanti, i business game risultano particolarmente adatti a sviluppare quella coscienza di gruppo che acquista sempre maggiore importanza in ambito lavorativo, ma che è spesso trascurata dagli strumenti formativi tradizionali.

Come conseguenza, le aziende maggiormente attente e competitive - interessate a fornire una formazione efficace e puntuale ai propri dipendenti - stanno dimostrando un sempre maggior interesse in questo innovativo strumento didattico per allineare i propri dipendenti rispetto alle proprie competenze, valori e cultura aziendali.

## <span id="page-2-2"></span>*Il Torneo*

Parteciperete ad un torneo che coinvolge tutti i vostri compagni di classe divisi in gruppi. Le migliori squadre passeranno la fase preliminare e potranno sfidare altri studenti da tutta Europa per un torneo internazionale finale.

Si tratta di una vera competizione!! Pertanto è necessario riflettere attentamente sulle scelte che si prendono all'interno del gioco e va ricordato che si perdono punti in caso di scelte sbagliate! Fate attenzione!

## *Scenario*

Avete deciso di avviare una società, di entrare in un nuovo mercato e competere con altre aziende! La vostra azienda è una società di produzione e la competizione si svolge all'interno di un mercato chiuso. In questo mercato potete dimostrare la vostra abilità nella gestione aziendale, formulando delle strategie vincenti per essere la migliore azienda!

Nel gioco ci sono un certo numero di scenari, ognuno dei quali rappresenta un mercato diverso nel quale potrete dimostrare di essere i migliori manager. Lo scenario è scelto dal docente quando viene creato il torneo.

Il presente progetto è finanziato con il sostegno della Commissione europea.

Prima di affrontare il vero torneo, potete provare il gioco, giocando contro il computer.

Il presente progetto è finanziato con il sostegno della Commissione europea. L'autore è il solo responsabile di questa pubblicazione (comunicazione) e la Commissione declina ogni responsabilità sull'uso che potrà essere fatto delle informazioni in essa contenute

# <span id="page-4-0"></span>**IL SOFTWARE**

Questo manuale ha lo scopo di fornire alcune informazioni generali sul gioco. Per qualsiasi domanda non esitate a chiedere al vostro insegnante! Oppure provate a cercare la parola o il concetto che non conoscete sul Web!

GUIDA VELOCE:

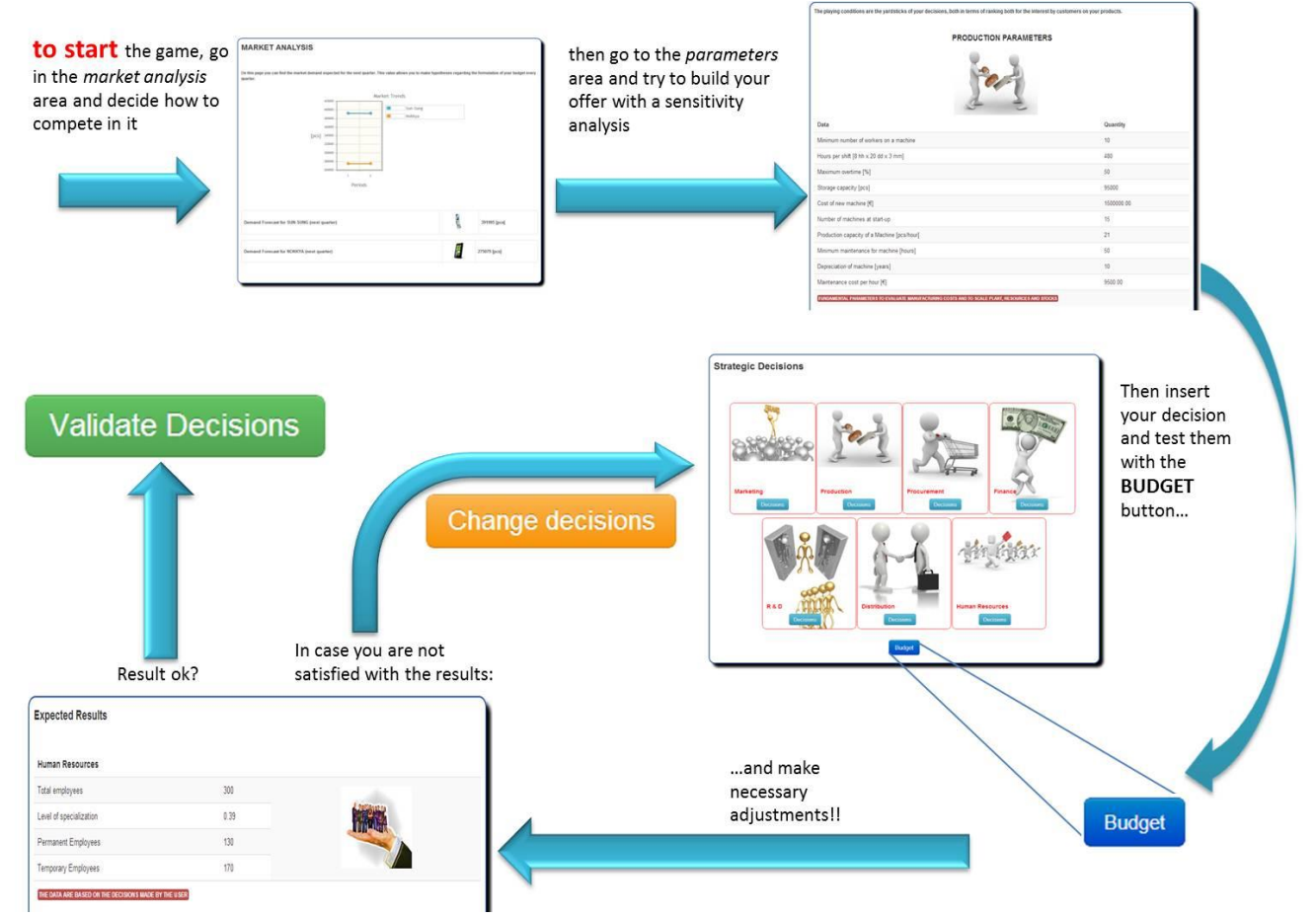

Il presente progetto è finanziato con il sostegno della Commissione europea.

#### **Menù Principale**

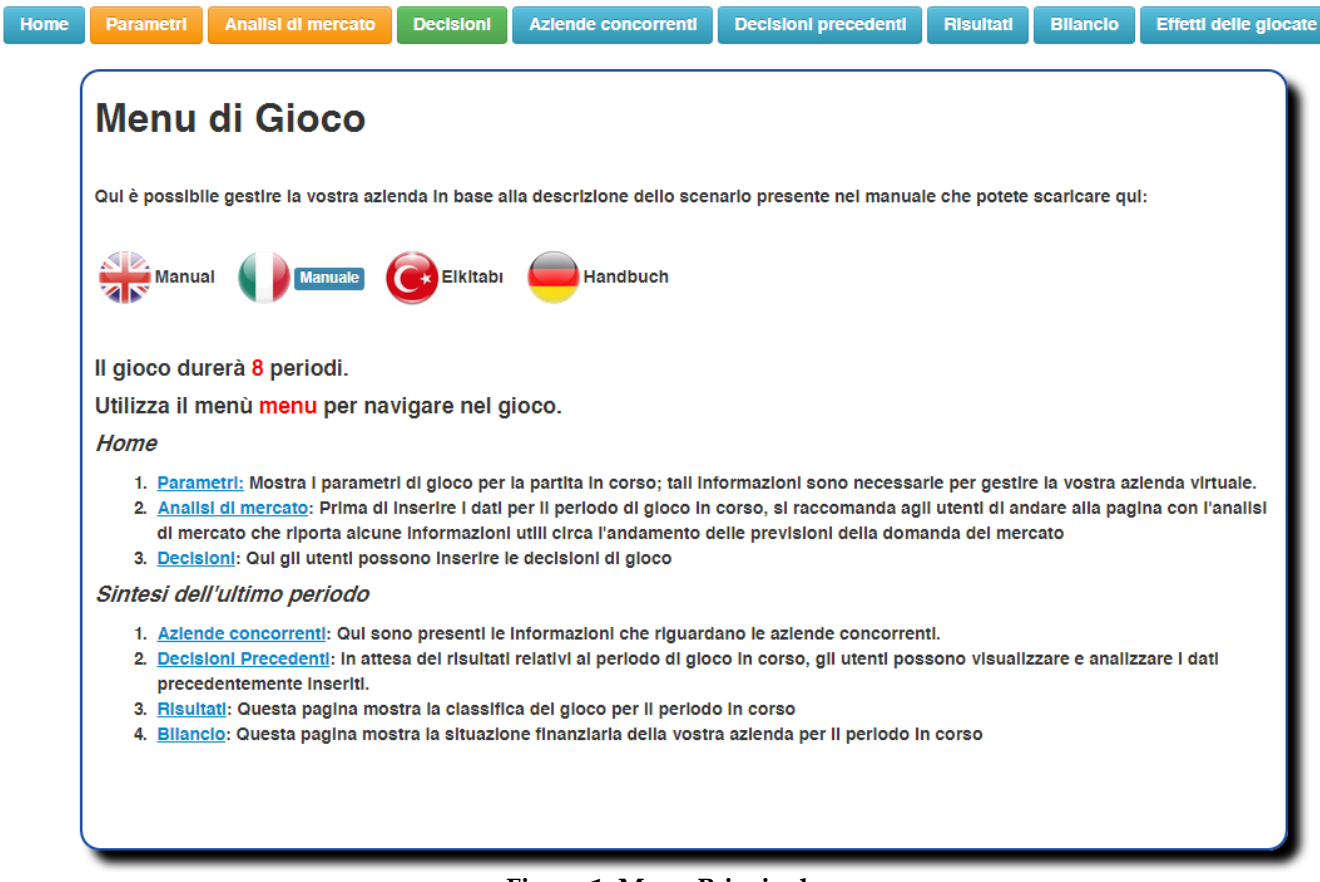

**Figure 1: Menu Principale.**

Una volta che la procedura di accesso è completata, il sistema visualizzerà il menu principale del gioco. Da questa pagina (Figura 1), gli utenti possono esplorare tutte le sezioni del gioco, cliccando sui seguenti link:

- **Analisi di Mercato: Prima di inserire i dati per avviare il gioco, gli utenti sono invitati a visitare la pagina con l'analisi di mercato. Questa pagina riporta informazioni utili sull'evoluzione prevista della domanda di mercato;**
- **Parametri: Qui potete trovare i parametri di gioco;**
- **Decisioni: L'utente inserisce qui le sue decisioni.**

Il presente progetto è finanziato con il sostegno della Commissione europea.

Durante il gioco, I link relativi ai *dati storici* saranno disponibili.

- **Concorrenti: qui puoi trovare le informazioni, relative al periodo precedente, suoi tuoi concorrenti;**
- **Decisioni precedenti: qui puoi vedere i dati che hai inserito durante il periodo precedente;**
- **Classifica: qui puoi vedere i risultati di gioco;**
- **Situazione finanziaria: Questa pagina ti offre la situazione finanziaria della tua azienda;**
- **Sintesi degli effetti: In questa pagina sono presenti gli effetti che le proprie decisioni hanno avuto durante il periodo di gioco.**

#### **Analisi di Mercato**

L'analisi di mercato è la prima pagina da visualizzare: infatti grazie a essa è possibile conoscere il volume totale della domanda prevista.

La domanda aggregata è riportata in forma tabellare. È presente il valore previsto di domanda per il periodo successivo (in carattere italico). Si consiglia di tenere in forte considerazione questo valore, in quanto sarà un valore guida da utilizzare per le proprie previsioni di vendita.

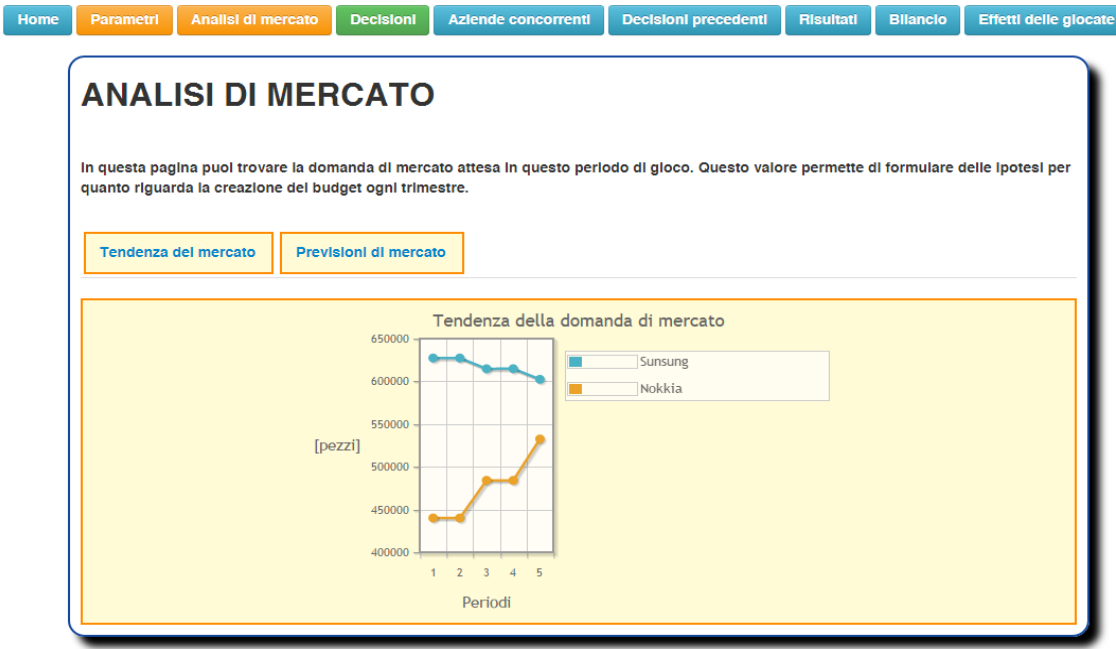

Il presente progetto è finanziato con il sostegno della Commissione europea.

#### **Figure 2: Analisi di Mercato.**

#### **Parametri**

Il link *Parametri di Gioco* presente sul menu principale consente di visualizzare tutti i valori assegnati ai differenti *parametri del modello economico* in sede di impostazione della partita. Si consiglia di consultare la pagina dei parametri per comprendere con quale logica investire su una leva piuttosto che su un'altra.

#### **Parametri di produzione**

*L'efficienza degli impianti* è misurata in termini di efficienza nominale. Partendo dal valore nominale, l'efficienza reale è misurata attraverso una relazione lineare, valutata a partire dagli investimenti in manutenzione. Questi investimenti vengono quindi confrontati con il valore "obiettivo" (cioè l'investimento che mi permette di mantenere l'impianto nella sua condizione ottimale). Allo stesso modo, l'efficienza del personale è valutata attraverso una relazione lineare in cui, ancora una volta, i valori massimi e minimi sono fissati in modo parametrico. La produzione dipende sia dall'efficienza dei macchinari che dall'efficienza del personale.

Il presente progetto è finanziato con il sostegno della Commissione europea.

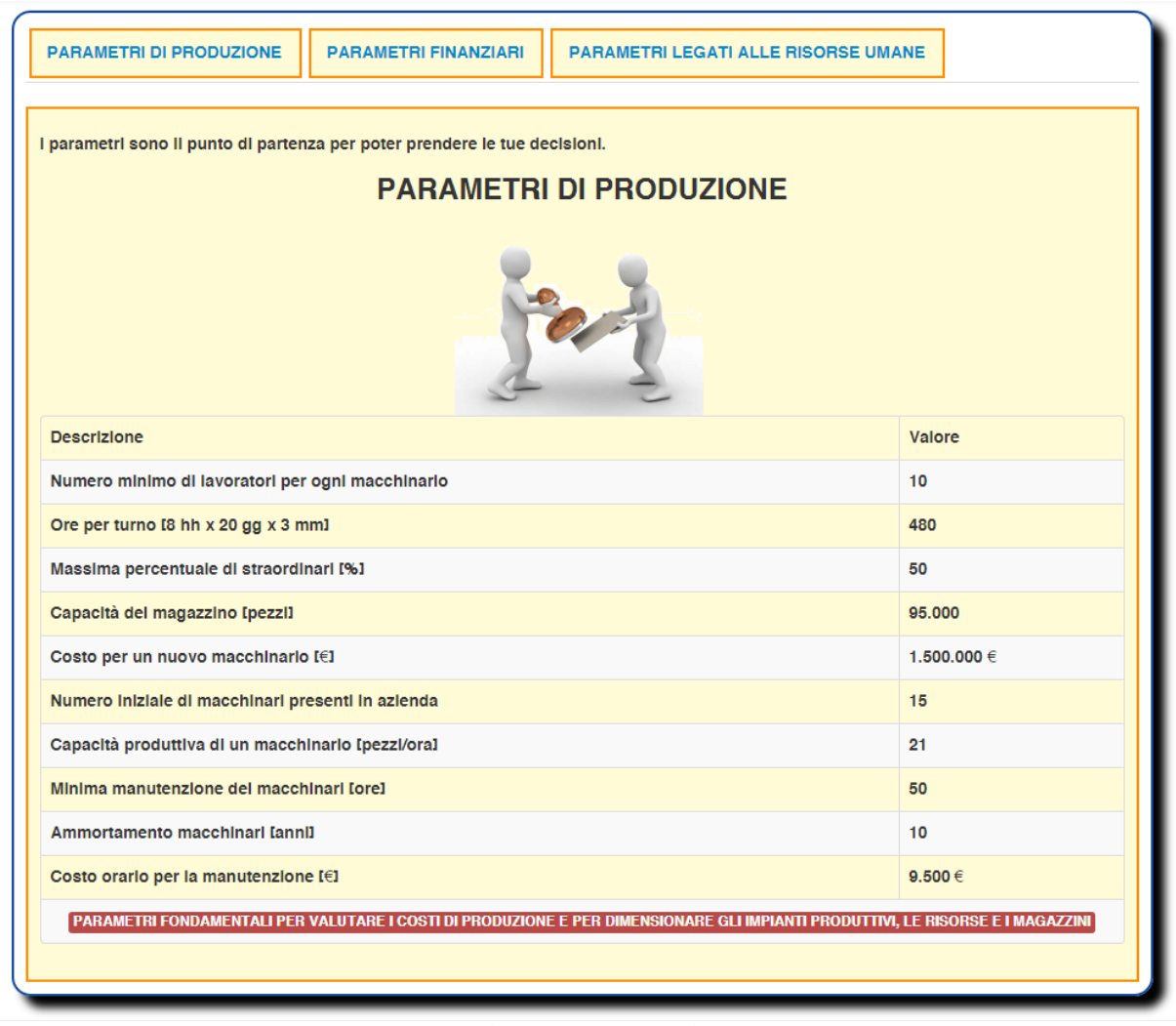

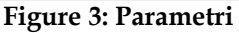

#### **Rapporto Qualità - Prezzo (RQP)**

Il RQP rappresenta l'opinione dei consumatori per quanto riguarda i prodotti offerti dalla società. In altre parole, il valore del RQP dipende dall'importanza data dal consumatore alle prestazioni esterne di *prodotto, prezzo e servizio* e dai valori assunti da tali prestazioni. Attraverso il RQP, il modello assegna le quote di mercato.

Nel *Business Game* il RQP è definito come la somma pesata delle seguenti prestazioni esterne che impattano direttamente sul cliente:

- Qualità del prodotto
- Qualità del servizio
- Prezzo

Le prestazioni esterne di Prodotto e Servizio dipendono dalle prestazioni interne dell'azienda:

Il presente progetto è finanziato con il sostegno della Commissione europea.

- Qualità (impatta sulla prestazione esterna di prodotto)
- Tempo (impatta sulla prestazione esterna di servizio)
- Flessibilità (impatta sulla prestazione esterna di servizio)

Queste osservazioni portano alla conclusione che, sebbene gli obiettivi del RQP e della redditività (successo competitivo e del profitto, rispettivamente) sono profondamente intrecciati, essi sono direttamente opposti. Le squadre sono tenute ad individuare le strategie in grado di massimizzare uno dei due obiettivi o arrivare a un proficuo trade-off tra i due.

#### **Previsione di vendita**

La previsione di vendita definisce il piano di marketing. L'intera strategia aziendale si basa su questa scelta strategica. In realtà, le altre decisioni da prendere devono allinearsi con le previsioni di vendita in quanto tale valore permette di verificare se gli investimenti sono allineati con le risorse aziendali disponibili (cioè se il valore degli investimenti è confermato dal numero poi delle vendite reali). Il piano di produzione dipende anche da questo valore. Il piano di produzione si riferisce alla ripartizione delle risorse complessive a seconda dei prodotti. In altre parole, la produzione deve essere organizzata, anche sulla base delle previsioni di vendita, che determinano la proporzione della produzione complessiva ripartita tra il primo ed il secondo prodotto.

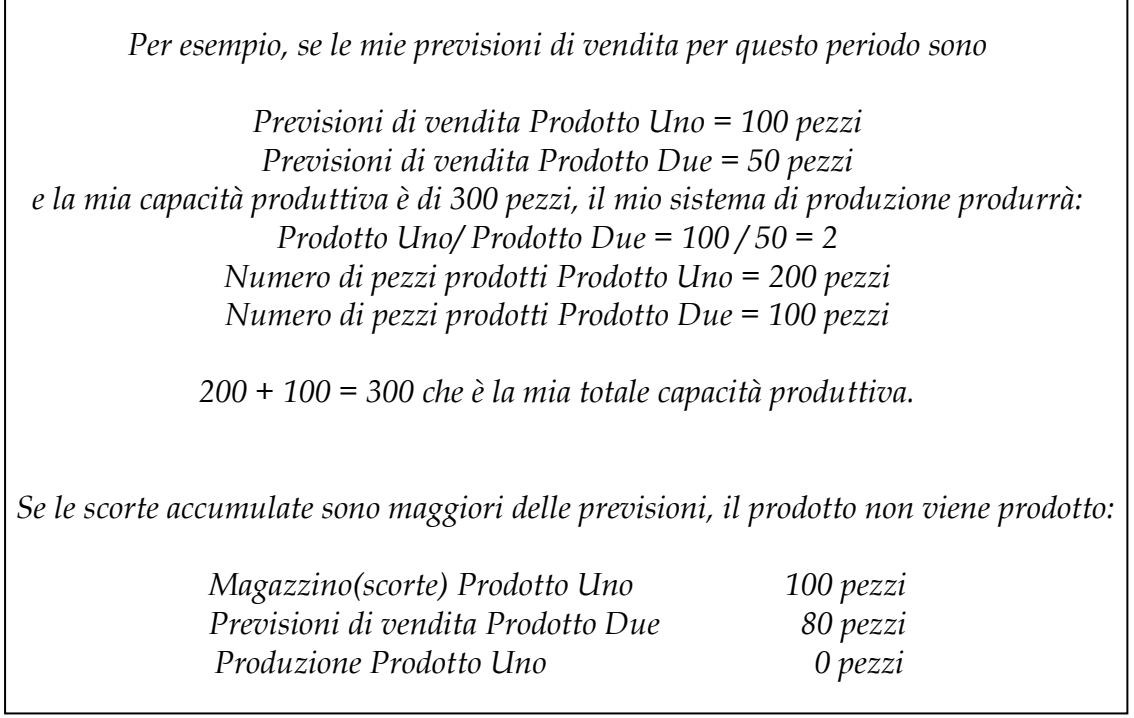

Il presente progetto è finanziato con il sostegno della Commissione europea.

Tabella: Riepilogo degli impatti delle decisioni.

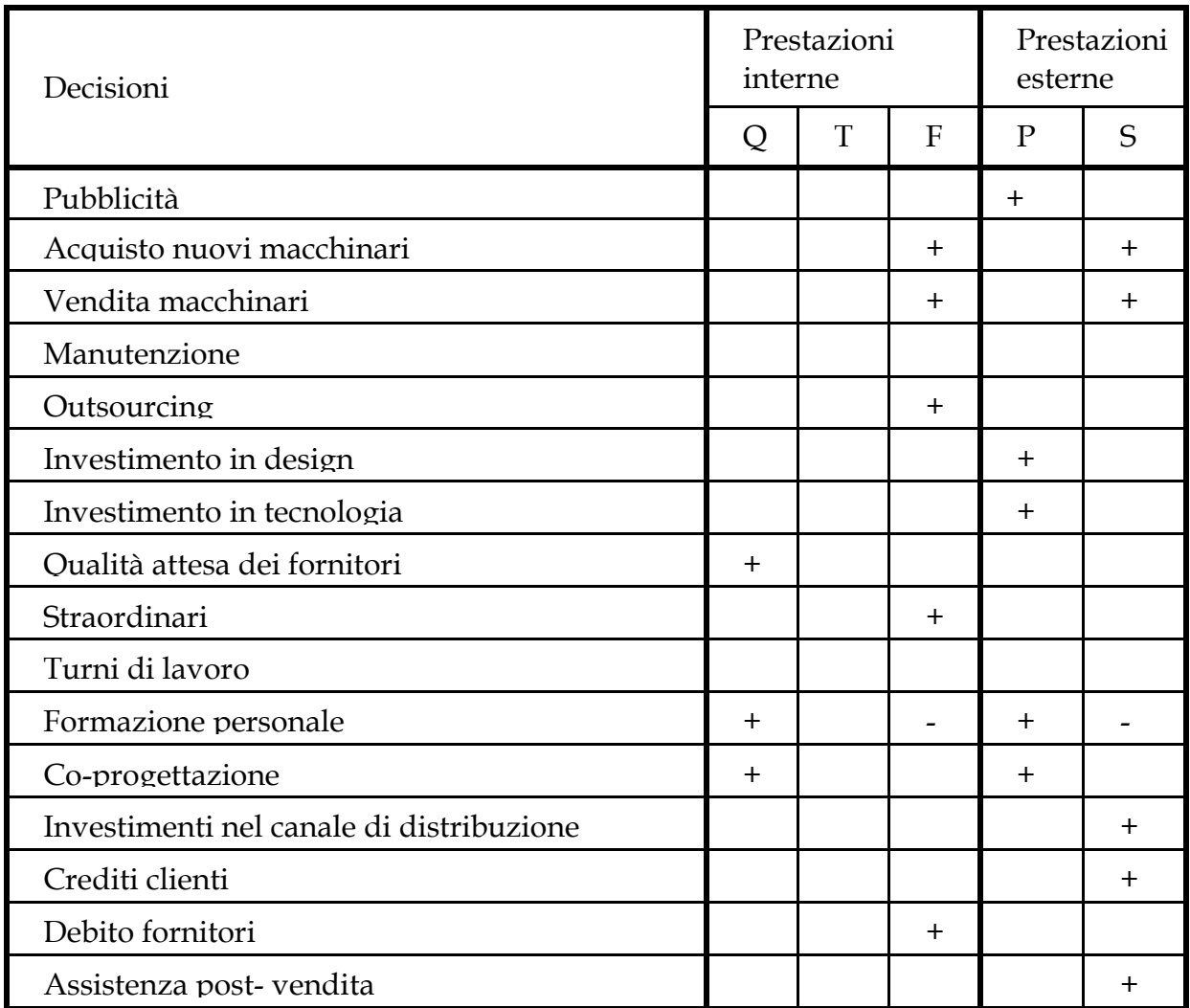

(Tutte le decisioni hanno degli impatti sui costi)

LEGENDA

- Q: Effetto sulla qualità
- T: Effetto sul tempo
- F: Effetto sulla flessibilità
- P: Effetto sul prodotto
- S: Effetto sul servizio
- +: Impatto direttamente proporzionale
- -: Impatto inversamente proporzionale

Il presente progetto è finanziato con il sostegno della Commissione europea.

# <span id="page-11-0"></span>**GAME OUTPUT**

L'obiettivo di questa sezione è quello di consentire agli utenti di analizzare i risultati. La prima parte con la valutazione dei risultati previsti; la seconda si occupa della valutazione dei dati finali.

## <span id="page-11-1"></span>*Risultato previsto*

Dopo l'inserimento delle decisioni strategiche, il sistema visualizza il risultato previsto.

| <b>Risultati attesi</b>                                 |         |                  |
|---------------------------------------------------------|---------|------------------|
| <b>Risorse Umane</b>                                    |         |                  |
| Numero totale di operai                                 | 300     |                  |
| Livello di specializzazione                             | 0,36    |                  |
| Operai a tempo indeterminato                            | 130     |                  |
| Operai stagionali                                       | 170     |                  |
| I DATI SONO BASATI SULLE DECISIONI INSERITE DALL'UTENTE |         |                  |
|                                                         |         |                  |
| Impianto produttivo                                     |         |                  |
| Massima produzione [pezzi/ora]                          | 315     |                  |
| Numero di macchinari                                    | 15      |                  |
| <b>Produzione Totale</b>                                | 146.821 |                  |
| Ore di attività                                         | 996     |                  |
| Efficienza dei macchinari                               | 0,6     |                  |
| Efficienza degli impiegati                              | 0.58    |                  |
| Completezza dei turni [%]                               | 100,0   |                  |
| Produzione totale SUN-SUNG                              | 88.093  |                  |
| Produzione in Outsourcing SUN-SUNG                      | 22.839  |                  |
| Produzione interna SUN-SUNG                             | 65.254  |                  |
| Produzione totale NOKKYA                                | 58.728  |                  |
| Produzione in Outsourcing NOKKYA                        | 15.226  |                  |
| Produzione interna NOKKYA                               | 43.502  |                  |
| I DATI SONO BASATI SULLE DECISIONI INSERITE DALL'UTENTE |         |                  |
|                                                         |         |                  |
| Previsione di Vendita                                   |         |                  |
|                                                         |         |                  |
| Previsione di Vendita SUN-SUNG [migliaia di pezzi]      |         | <b>ELE</b><br>90 |
| Previsione di Vendita NOKKYA [migliaia di pezzi]        |         | 60               |
| I DATI SONO BASATI SULLE DECISIONI INSERITE DALL'UTENTE |         |                  |

**Figure 5: Risultato previsto (Budget).**

Il presente progetto è finanziato con il sostegno della Commissione europea. L'autore è il solo responsabile di questa pubblicazione (comunicazione) e la Commissione declina ogni responsabilità sull'uso che potrà essere fatto delle informazioni in essa contenute

Se gli utenti non sono soddisfatti del risultato previsto, possono modificare le decisioni inserite premendo il pulsante Cambia decisioni in fondo alla pagina. In caso contrario, possono premere sul pulsante Salva per salvare le proprie decisioni.

## <span id="page-12-0"></span>*Sintesi dell'ultimo trimestre*

Cliccando sui pulsanti di menu con lo sfondo blu, gli utenti possono ottenere informazioni sulle decisioni precedenti, bilanci, e gli effetti di società di un utente.

## <span id="page-12-1"></span>*Competitors*

Il link *Competitors* mostra una pagina che riassume alcuni dei valori inseriti dalle aziende concorrenti:

- **Numero di turni: numero di turni di lavoro attivati dall'azienda;**
- **Nuovo personale a tempo indeterminato: numero di dipendenti a tempo indeterminate all'interno dell'azienda;**
- **Nuovi contratti temporanei: numero di dipendenti temporanei;**
- **Personale: numero totale di dipendenti all'interno dell'azienda;**
- **Prezzo: prezzo di vendita dei prodotti;**
- **Pezzi venduti: numero di prodotti venduti dall'azienda;**

*Le informazioni dei concorrenti permettono di comprendere meglio la strategia adottata dalle altre aziende concorrenti.*

#### **Decisioni precedenti**

Il Riassunto dell'ultimo periodo fornisce informazioni sulle precedenti decisioni, bilanci, e gli effetti delle decisioni prese dalla tua azienda.

## <span id="page-12-2"></span>*Risultati*

#### **Definizione del successo aziendale**

Nel *The Business Game* la classifica finale (Company Success) è misurata in termini di successo reddituale, che è legato agli indici economici e finanziari, quindi, ai profitti aziendali (Figura 7), di successo competitivo, che è legato alla quota di mercato aggregata data da il valore del rapporto qualità-prezzo dei due prodotti, l'attenzione ecologica della società, in relazione agli investimenti per la riduzione dell'inquinamento, la manutenzione e altre decisioni, e dalla combinazione delle decisioni inserite.

Il presente progetto è finanziato con il sostegno della Commissione europea.

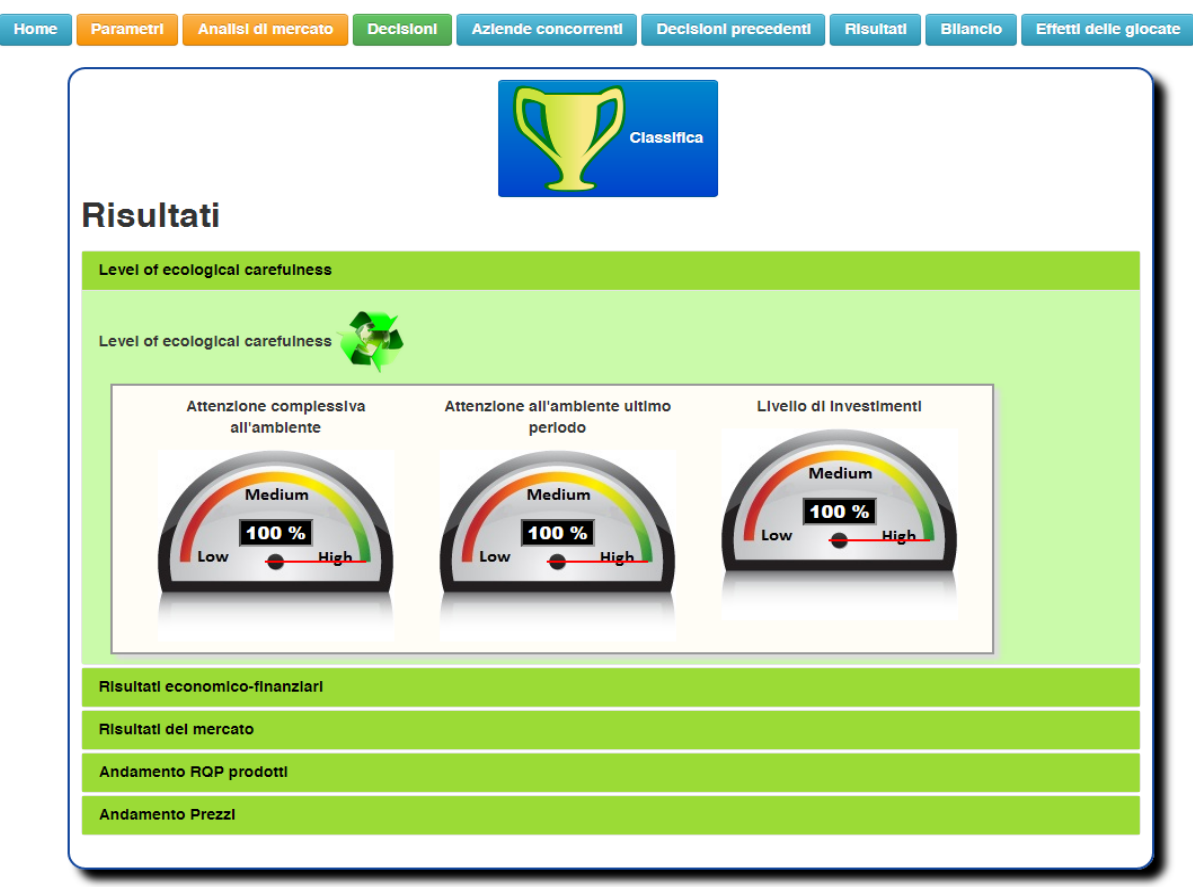

**Figure 6: Risultati.**

#### **Bilancio**

In questa pagina, gli utenti possono trovare delle tabelle che riportano la situazione finanziaria della società: c'è un prospetto delle attività e passività (stato patrimoniale), la dichiarazione di utili e perdite (conto economico), e l'analisi degli indici di bilancio.

*Questa pagina mostra le informazioni rilevanti di carattere economico*

## <span id="page-13-0"></span>*Sintesi degli effetti*

Il link *Summary of the Effects* mostra una pagina che mostra gli effetti delle decisioni inserite; i dati riportati fanno riferimento alle previsioni di vendita discusse precedentemente.

Il presente progetto è finanziato con il sostegno della Commissione europea.

## <span id="page-14-0"></span>**SUMMARY OF THE EFFECTS**

- Offerta: Offerta per il periodo di gioco, consistente della produzione complessiva e delle scorte disponibili;
- Pezzi venduti: numero di articoli venduti tenendo conto dell'offerta, della domanda, e del rapporto qualità-prezzo;
- Pezzi invenduti: numero di pezzi invenduti calcolati come differenza tra offerta complessiva e pezzi venduti;
- Le scorte: scorte disponibili alla fine del periodo di gioco, corrispondenti al numero minimo di prodotti non venduti tenendo conto della capacità di stoccaggio;
- Numero totale di macchine: il numero totale di macchinari posseduti dall'azienda;
- Pezzi svenduti: numero di prodotti svenduti, calcolata come la differenza tra i pezzi invenduti e il numero dei pezzi stoccati internamente ed esternamente in azienda;
- Capacità produttiva: valore nominale di capacità produttiva tenendo conto dei due prodotti;
- Capacità del magazzino : valore nominale della capacità del magazzino.
- Personale a tempo indeterminato: numero di dipendenti a tempo indeterminate. Tiene conto dei nuovi assunti e di quelli già presenti nell'azienda;
- Specializzazione personale a tempo indeterminato: grado di specializzazione del personale a tempo indeterminato, che si riflette nel grado di specializzazione del personale dell'azienda e nuovi assunti;
- Personale stagionale: numero di dipendenti stagionale;
- Personale: numero totale dei dipendenti dell'azienda.
- Specializzazione del personale: livello medio di specializzazione del personale aziendale.

## *Fondamenti di finanza*

La maggior parte dell'analisi delle decisioni e dell'andamento della propria azienda coinvolge il bilancio. L'analisi fondamentale, detta l'analisi quantitativa, comporta l'esame di ricavi, i costi, attività, passività, e tutti gli altri aspetti finanziari della società.

Il presente progetto è finanziato con il sostegno della Commissione europea.

Gli analisti utilizzano queste informazioni per ottenere informazioni sulle prestazioni future di un'azienda. Una parte considerevole di questo tutorial sarà spesa per conoscere lo stato patrimoniale, conto economico e rendiconto finanziario e il modo in cui essi sono legati. Il rendiconto finanziario è il mezzo attraverso il quale una società fornisce informazioni in merito alla sua performance finanziaria. Presentiamo brevemente tali componenti economico

## <span id="page-15-0"></span>*Lo Stato patrimoniale*

finanziarie.

Lo stato patrimoniale indica il patrimonio della società in termini di attività, le passività ed patrimonio netto in un determinato momento:

Totale attività = totale passività + patrimonio netto

Le attività rappresentano le risorse che l'azienda possiede o controlla in un determinato periodo di tempo, compresi il denaro contante, i macchinari e gli edifici. L'altro lato dell'equazione rappresenta il valore totale del finanziamento che l'azienda ha utilizzato per acquisire quei beni più il patrimonio netto. Il finanziamento avviene attraverso le passività (debiti). Le passività rappresentano quindi il debito (che, naturalmente, deve essere restituito), mentre il patrimonio netto rappresenta il valore totale del denaro che i proprietari hanno fornito all'azienda, tra cui gli utili non distribuiti (i profitti realizzati negli anni precedenti).

Lo stato patrimoniale, poi, offre un'istantanea della salute di una società. Vi dice quanto una società possiede (le sue attività) e quanto "deve" (le passività). La differenza tra ciò che possiede e ciò che deve è il suo capitale, anche comunemente chiamato "patrimonio netto" o "capitale degli azionisti".

Il bilancio offre una considerevole quantità di informazioni agli investitori relative alla situazione di una società: rivela quanti debiti la società ha, quanti soldi deve raccogliere dai propri clienti e quanto denaro ha già in suo possesso.

## <span id="page-15-1"></span>*Il conto economico*

Anche se il bilancio è un'istantanea di un business, il conto economico misura le prestazioni di una società in un determinato lasso di tempo.

Il conto economico mostra quanti soldi l'azienda ha generato (entrate), quanto ha speso (spese), e la differenza tra i due (profitto) in un dato periodo di tempo:

Il presente progetto è finanziato con il sostegno della Commissione europea.

#### **Profitto = Ricavi – Costi**

#### **Indici Economici**

Return On Sales (ROS) è un rapporto che è ampiamente usato per valutare l'efficienza operativa di un'azienda. Il ROS è anche conosciuto come "margine di profitto operativo" di un'impresa.

Questa misura consente di avere un responso su quanto utile è stato generato dalle vendite. Come per molti rapporti, è meglio confrontare il ROS di una società nel corso del tempo per cercare e confrontare le tendenze con i rapporti di ROS di altre società del settore. Un aumento del ROS indica che la società sta crescendo in maniera più efficiente, mentre un calo potrebbe segnalare dei problemi finanziari.

Return On Equity (ROE) è la quantità di reddito netto restituito come percentuale del patrimonio netto. Il ROE misura la redditività di una società, rivelando quanto profitto genera una società con i soldi che gli azionisti hanno investito. Il ROE è utile per confrontare la redditività di una società con quella di altre imprese dello stesso settore.

Return On Investments (ROI) è un indice utilizzato per valutare l'efficienza di un investimento o per confrontare l'efficienza di una serie di investimenti diversi.

Il presente progetto è finanziato con il sostegno della Commissione europea.